# **Internet Outage Issues** User Guide Aug 12, 2016

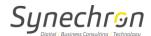

# **Version History**

| Date         | Version | Author             | Role               |
|--------------|---------|--------------------|--------------------|
| Aug 12, 2016 | 1.0     | Vikrant Phansalkar | Lead IT Operations |

# **Reviewed By**

| Date | Name | Role |
|------|------|------|
|      |      |      |

## References

| Document Title | File Name |
|----------------|-----------|
| -              | -         |

Private and Confidential 2

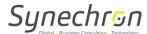

## **User Guide for Internet Outage Issues**

- Steps to check internet issues on desktop/laptop:-
  - 1. Ensure you check physical Ethernet connections and correct port.
    - Ethernet cable should be connected in Blue slot.
    - Ethernet cable should NOT be in Yellow as it is for phone.
    - You'll be able to see light on port of computer/laptop.
    - Go to the command prompt and type in IPCONFIG and hit enter.
    - IP address shouldn't be in range of 169.254.x.x. If, it is then Reboot.

```
C:\Users\vikrant.phansalkar>ipconfig

Windows IP Configuration

Ethernet adapter Local Area Connection:

Connection-specific DNS Suffix .: synechron.com
Link-local IPv6 Address ....: fe80::702b:7729:e5e9:33d0x11
IPv4 Address .....: 172.20.10.123
Subnet Mask .....: 255.255.255.0
Default Gateway ....: 172.20.10.254

Tunnel adapter isatap.synechron.com:

Media State .....: Media disconnected
Connection-specific DNS Suffix .: synechron.com
```

- 2. Need to check if any static IP is assigned:-
  - Click on computer icon on bottom right corner of screen near clock.
  - Click on Network & Sharing center -> Local Area Connection -> Properties
     Click on Internet Protocol version 4 -> Properties
  - Need to check if it's on "Obtain an IP address automatically or on Use following IP address", it should be on "Obtain an IP address automatically".

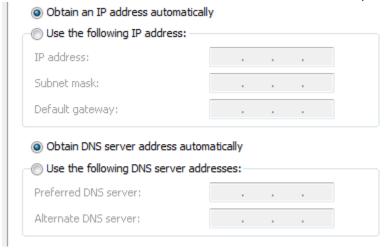

Private and Confidential 3

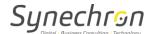

### 3. Device drivers for LAN:-

• Go to Start -> Control Panel -> Device Manager -> Network Adapters

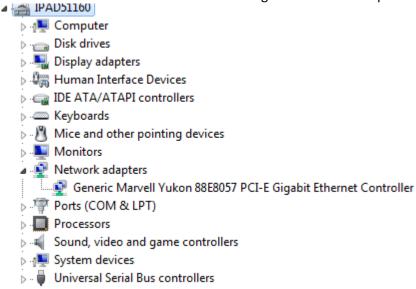

- Need to check if there's a yellow question(?) or exclamation (!) mark present, If it is Drivers need to be reinstalled.
- Try command prompt again and ping global DNS (8.8.8.8 and 4.2.2.2) you should be getting replies.

```
C:\Users\vikrant.phansalkar\ping 4.2.2.2

Pinging 4.2.2.2 with 32 bytes of data:
Reply from 4.2.2.2: bytes=32 time=126ms TTL=51
Reply from 4.2.2.2: bytes=32 time=125ms TTL=51
Reply from 4.2.2.2: bytes=32 time=125ms TTL=51
Reply from 4.2.2.2: bytes=32 time=129ms TTL=51
Reply from 4.2.2.2: bytes=32 time=129ms TTL=51

Ping statistics for 4.2.2.2:
    Packets: Sent = 4, Received = 4, Lost = 0 (0% loss),
Approximate round trip times in milli-seconds:
    Minimum = 125ms, Maximum = 129ms, Average = 126ms

C:\Users\vikrant.phansalkar\ping 8.8.8.8

Pinging 8.8.8.8 with 32 bytes of data:
Reply from 8.8.8.8: bytes=32 time=5ms TTL=57
Reply from 8.8.8.8: bytes=32 time=4ms TTL=57
Reply from 8.8.8.8: bytes=32 time=8ms TTL=57
Reply from 8.8.8.8: bytes=32 time=5ms TTL=57

Ping statistics for 8.8.8.8:
    Packets: Sent = 4, Received = 4, Lost = 0 (0% loss),
Approximate round trip times in milli-seconds:
    Minimum = 4ms, Maximum = 8ms, Average = 5ms
```

If still any kind of issue persists, need to call support.

Private and Confidential 4